# Handleiding

# IRROTool

Ontwerptool voor irrigatienetwerken ontwikkeld in het kader van Project nr HBC.2021.0886 (Agentschap Innoveren en Ondernemen, Stockeren en gebruiken van gezuiverd huishoudelijk afvalwater als irrigatiebron voor vollegrondsgroenten - IRRICOLI

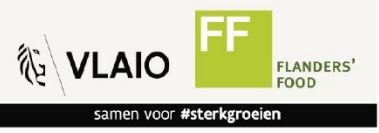

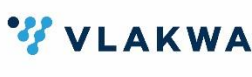

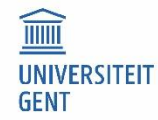

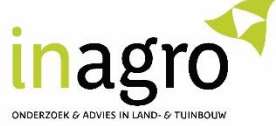

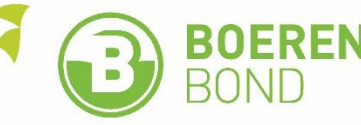

IRROTool werd ontwikkeld het Hydro-Climate Extremes Lab (UGent, o.l.v. prof. dr. ir. Niko Verhoest) binnen het IRRICOLI project met als partners Flanders' Food (coördinator), VITO-Vlakwa, UGent (H-CEL en VEG-i-TEC), Inagro en het Innovatiesteunpunt voor Landbouw en Platteland Boerenbond.

# Disclaimer

Universiteit Gent en de partners van het IRRICOLI-project hebben alles in het werk gesteld om deze rekentool zo grondig mogelijk te ontwikkelen, rekening houdend met de veronderstellingen vermeld in deze handleiding, op basis van de state-of-the-art van dat moment. De resultaten zijn indicatief maar vervangen geenszins een grondige berekening voor het ontwerp van een irrigatienetwerk.

Zowel de Universiteit Gent als de partners van het IRRICOLI-project kunnen niet verantwoordelijk worden gesteld voor de ingevoerde gegevens, noch voor het onjuiste gebruik van de tool of de verkeerde resultaten die eruit zouden voortvloeien noch over het gebruik van de resultaten.

# Inhoudstafel

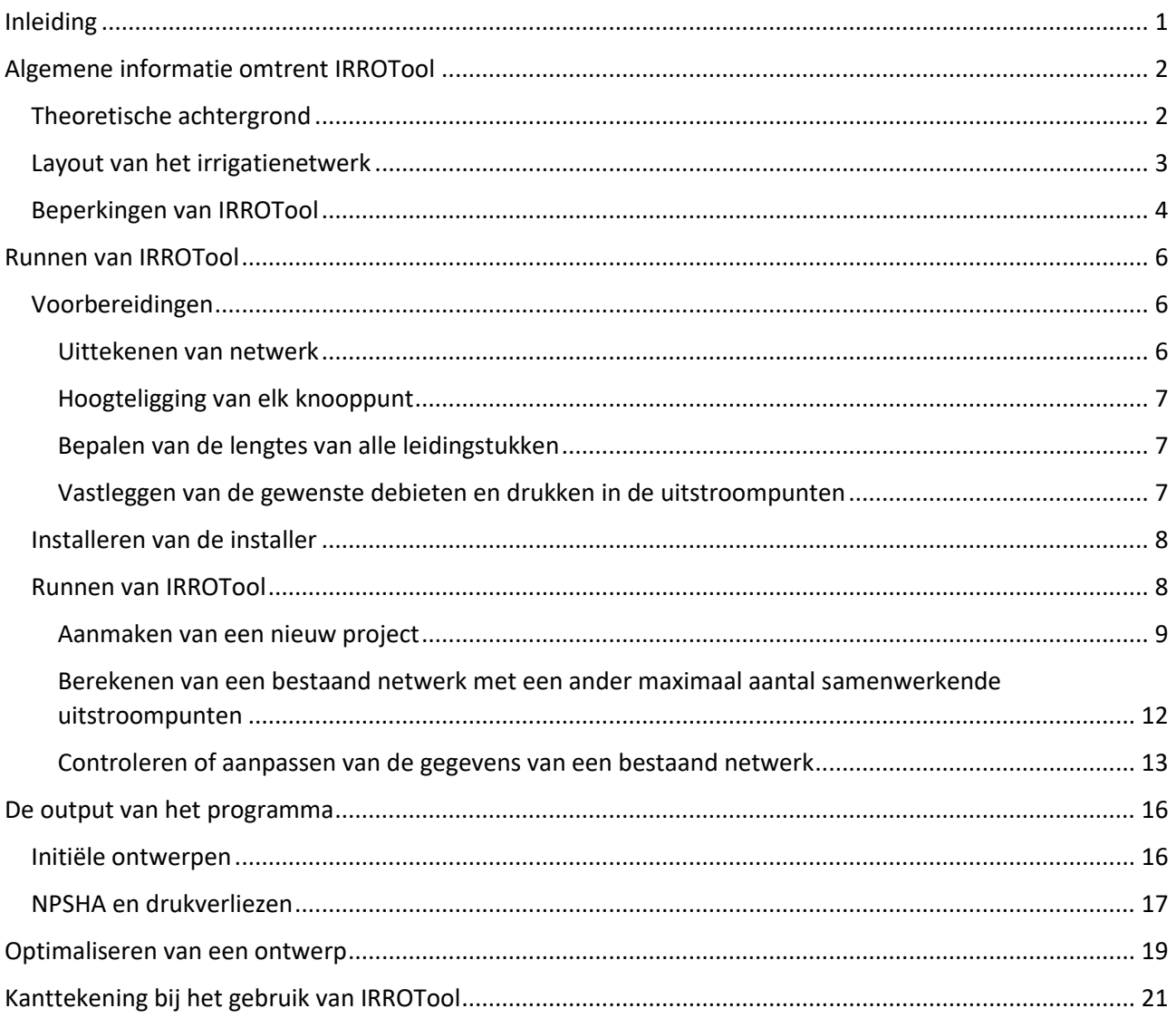

# <span id="page-4-0"></span>Inleiding

Het project "Stockeren en gebruiken van gezuiverd huishoudelijk afvalwater als irrigatiebron voor vollegrondsgroenten – IRRICOLI" is een studie gecoördineerd door Flanders' Food in samenwerking met Inagro, Innovatiesteunpunt voor Landbouw en Platteland (Boerenbond), Universiteit Gent en VITO – VLAKWA en werd gefinancierd door het Fonds voor Innoveren en Ondernemen. Dit project heeft als hoofddoel het potentieel te onderzoeken van gezuiverd huishoudelijk afvalwater als alternatieve waterbron voor irrigatie van vollegrondsgroenten, rekening houdend met de voedselveiligheid en de economische haalbaarheid.

Het project wil een antwoord bieden op volgende vragen met betrekking tot de impact van stockage van gezuiverd huishoudelijk afvalwater voorafgaand aan irrigatie op de contaminatie met micro-organismen, de overlevingstermijn van pathogenen op een aantal onderzochte gewassen na irrigatie met gezuiverd huishoudelijk afvalwater. Verder dient het project te onderzoeken hoe het gezuiverde water op een economisch rendabele en duurzame manier ter plaatse kan gebracht worden.

Voor deze laatste onderzoekscomponent werd door het *Hydro-Climate Extremes Lab* (vakgroep Omgeving, Faculteit Bio-ingenieurswetenschappen, Universiteit Gent) een software pakket IRROTool ontwikkeld die moet toelaten op een gebruiksvriendelijke manier een eerste (grof) ontwerp te verkrijgen van een irrigatienetwerk zodat landbouwers vroegtijdig kunnen beslissen of dergelijk netwerk economisch rendabel kan zijn. Deze software wordt in deze handleiding besproken zodat een basisontwerp kan worden gemaakt van het irrigatienetwerk. Op basis van dit ontwerp kan dan een gedetailleerd ontwerp worden gemaakt met behulp van gespecialiseerde software alvorens het irrigatieschema kan geïmplementeerd worden in het veld.

IRROTool, wat staat voor "IRRigatienetwerk Ontwerp Tool" heeft als doel:

- 1. Landbouwers een gemakkelijk bruikbaar instrument te leveren dat hen in staat moet stellen om de buisdiameters en de minimale opvoerhoogte van de pomp te berekenen zodat met deze informatie een grove kostprijsberekening kan worden gemaakt.
- 2. Studiebureaus een ontwerp te bezorgen dat als basis kan dienen voor verdere fine-tuning, waardoor gis- en miswerk kan worden gereduceerd.

## <span id="page-5-0"></span>Algemene informatie omtrent IRROTool

#### <span id="page-5-1"></span>Theoretische achtergrond

IRROTool berekent voor verschillende diameters van de leidingstukken van het irrigatienetwerk de benodigde opvoerhoogte van de pomp en de drukken aan het begin van elk leidingstuk. Hiervoor wordt gebruik gemaakt van de Bernoulli-vergelijking over elk leidingstuk, die er als volgt uit ziet:

$$
z_A + \frac{p_A}{\rho g} + \frac{U_A^2}{2g} = z_B + \frac{p_B}{\rho g} + \frac{U_B^2}{2g} + \Delta h \tag{1}
$$

Waarbij:

- $I_z$  =  $z_A$  en  $z_B$  de gekende hoogteliggingen zijn van respectievelijk het begin- en eindpunt van het beschouwde leidingstuk (m)
- $p_A$  en  $p_B$  de drukken zijn in respectievelijk de eerste en laatste doorsnede van het leidingstuk (Pa)
- $\bullet$   $U_A$  en  $U_B$  de gemiddelde snelheden zijn in respectievelijk de eerste en laatste doorsnede van het leidingstuk (m/s) (merk op dat  $U_A = U_B$  aangezien de diameter van een leidingstuk constant is)
- $\blacksquare$   $\rho$  de dichtheid van water (er wordt aangenomen dat  $\rho = 1000$  kg/m<sup>3</sup>)
- *g* de valversnelling ( $g = 9.81$  m/s<sup>2</sup>)
- △h de ladingsverliezen die optreden in het beschouwde leidingstuk (m). Deze ladingsverliezen nemen toe naarmate de snelheid in het leidingstuk toeneemt. Deze verliezen kunnen berekend worden als:

$$
\Delta h = \left(\frac{fL}{D} + \sum_{i} K_{i}\right) \frac{U^{2}}{2g} \tag{2}
$$

Waarbij

 $\bullet$  f de wrijvingsfactor (-), berekend met behulp van de White-Colebrook formule

$$
\frac{1}{\sqrt{f}} = -2\log_{10}\left(\frac{2.51}{Re\sqrt{f}} + \frac{\epsilon}{3.7}\right)
$$

Waarbij

- $\blacksquare$  Re het Reynoldsgetal in het leidingstuk (-)
- $\epsilon$  de relatieve ruwheid van het leidingstuk (-)
- $\blacksquare$  L de lengte van het leidingstuk (m)
- $\blacksquare$  D de diameter van het leidingstuk (m)
- $K_i$  de plaatselijke ladingsverliescoëfficiënt van de *i*-de component (ellebogen, ...) binnen het leidingstuk (-)
- *U* de gemiddelde snelheid in het leidingstuk (m/s) (met  $U = U_A = U_B$ )

Om te vermijden dat bij een initieel ontwerp reeds voor elk leidingstuk de verschillende componenten moeten gekend zijn, wordt aangenomen dat de ladingsverliezen door deze componenten 10% bedragen van de wrijvingsverliezen in het beschouwde leidingstuk. Hierdoor vereenvoudigt vergelijking (2) zich tot:

$$
\Delta h = \frac{1.1 f L}{D} \frac{U^2}{2g}
$$

Uit vergelijking (1) kan steeds de druk in de eerste doorsnede van een leidingstuk worden berekend op basis van de druk in de laatste doorsnede, een aangenomen snelheid, de hoogteliggingen van begin- en eindpunt van het leidingstuk en de ladingsverliezen bij de aangenomen snelheid.

Eén uitzondering wordt gemaakt op deze benadering. Voor de leidingstukken naar een uitstroompunt wordt aangenomen dat er nog extra ladingsverliezen optreden door de aanwezigheid van een afsluiter en een debietsmeter. Binnen IRROTool wordt aangenomen dat deze componenten aanleiding geven tot een

drukverlies  $\Delta p = 0.5$  bar. Dit betekent dat het ladingsverlies in uitstroomleidingstukken berekend worden als

$$
\Delta h = \frac{1.1fL}{D} \frac{U^2}{2g} + \frac{\Delta p}{\rho g}
$$

De druk in de eerste doorsnede van een leidingstuk (punt  $A$ ) kan dan gebruikt worden om de druk in de laatste doorsnede van het voorgaande leidingstuk (punt  $O$ ) te berekenen. Daar het programma ervan uitgaat dat leidingstukken via T-stukken verbonden zijn, kan de druk in doorsnede  $O$  berekend worden via de Bernoulli-vergelijking (zie vergelijking  $(1)$ , waarbij subscript A moet vervangen worden door subscript  $O$ , en subscript  $B$  moet vervangen worden door subscript  $A$ ). Het ladingsverlies wordt berekend als

$$
\Delta h = K_T \frac{U_A^2}{2g}
$$

waarbij aan de ladingsverliescoëfficiënt  $K_T$  een waarde van 2 wordt toegekend.

#### <span id="page-6-0"></span>Layout van het irrigatienetwerk

IRROTool is beperkt tot irrigatiesystemen die voldoen aan de volgende structuur (zie figuur 1):

- De aanzuigleiding, die het water transporteert van het reservoir naar de pomp en bestaat uit 1 buis.
- Het persleidingsnetwerk (dit is het netwerk na de pomp) heeft een boomvormige structuur. Dit betekent dat elke leiding uitmondt op een T-stuk, tenzij het een uitstroomleiding is.

Daarenboven neemt IRROTool aan dat alle leidingstukken telkens uit één buis bestaan, m.a.w. de aanzuigleiding of de leidingen tussen de pomp en het eerste T-stuk, tussen 2 T-stukken of tussen een T-stuk en het uitstroompunt hebben een constante diameter.

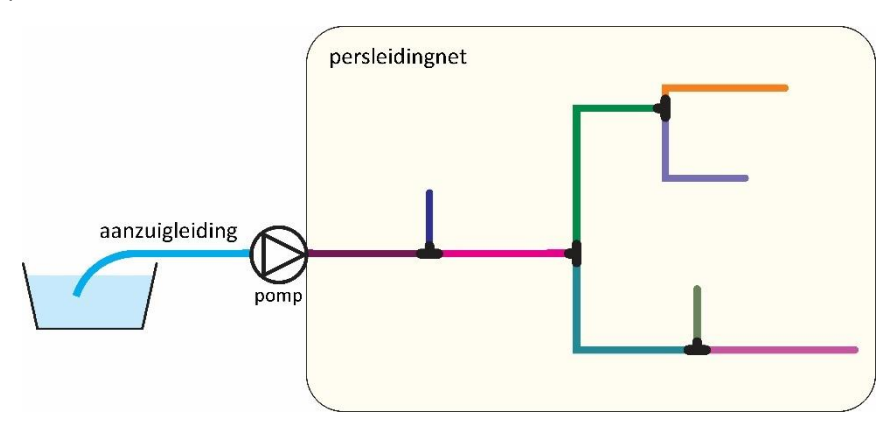

**Figuur 1**. Voorbeeld van een irrigatienetwerk, met een boomvormig persleidingsnetwerk met 5 uitstroompunten. Elk leidingstuk in het netwerk worden afgebeeld met een ander kleur. In het persleidingsnetwerk zijn de verschillende stukken verbonden met een T-stuk.

#### <span id="page-7-0"></span>Beperkingen van IRROTool

IRROTool heeft een aantal beperkingen.

IRROTool is niet in staat om persleidingsnetwerken te berekenen waarin lussen aanwezig zijn (zoals getoond in figuur 2).

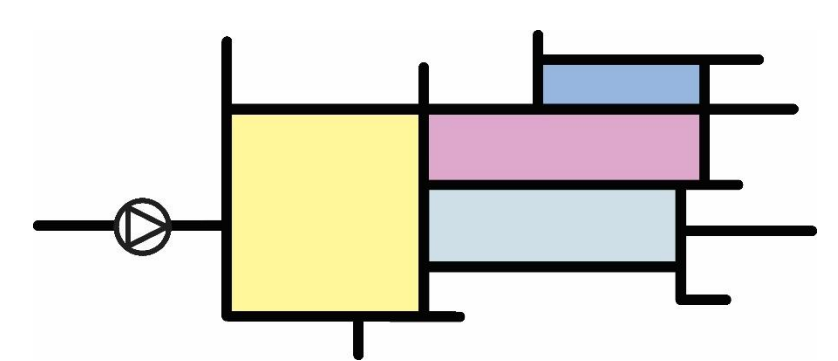

**Figuur 2**. Een voorbeeld van een persleidingsnetwerk waarin lussen aanwezig zijn. In de figuur zijn de lussen ingekleurd.

- IRROTool kan geen rekening houden met leidingstukken die bestaan uit aaneengekoppelde leidingen met een verschillende diameter
- IRROTool berekent de benodigde opvoerhoogte van de pomp, maar laat niet toe om verschillende pompconfiguraties (bijv. pompen in parallel) te simuleren.
- Er wordt vanuit gegaan dat de grootste druk in een leidingstuk steeds optreedt in de eerste doorsnede van het leidingstuk. Indien een leidingstuk doorheen een dal aangelegd wordt, kan de druk in het laagste punt van de leiding (dit kan tevens het eindpunt zijn van het leidingstuk) groter zijn dan in de eerste doorsnede. Indien deze druk groter zou zijn dan de toelaatbare druk van de leiding, dan mag de berekende leiding niet worden gekozen. Een hydraulische detailberekening van het ontwerp, wat sowieso noodzakelijk is, dient dergelijke situaties te ondervangen.
- De watersnelheid in de aanzuigleiding wordt beperkt tot 0.5 m/s om de kans op cavitatie in de pomp sterk te reduceren. Meestal kunnen aanzuigleidingen met kleinere diameters gekozen worden. IRROTool levert evenwel de informatie om naderhand een beter geschikte diameter van de aanzuigleiding te kiezen.
- De snelheid in de persleiding wordt beperkt tussen 0.5 m/s en 5.5 m/s. Grotere snelheden in de persleiding zou kunnen problemen opleveren met waterslag, een kortstondige drukgolf die doorheen het leidingstelsel passeert bij het snel afsluiten van een leiding. Dit fenomeen kan aanleiding geven tot het scheuren van leidingen.
- Er wordt slechts met 1 type leiding gewerkt, nl. HDPE SDR11 leidingen, daar dit type leiding typisch wordt gebruikt bij het aanleggen van irrigatienetwerken. IRROTool houdt rekening met het feit dat de druk in dergelijke leidingen niet groter mag worden dan 16 bar. Verder beperkt IRROTool zich tot een set aan commercieel beschikbare leidingen die weergegeven zijn tabel 1.

| Nominale diameter | Inwendige diameter (mm) |
|-------------------|-------------------------|
| DN 40             | 38.964                  |
| <b>DN 50</b>      | 48.692                  |
| <b>DN 80</b>      | 71.780                  |
| <b>DN 100</b>     | 92.253                  |
| <b>DN 125</b>     | 114.059                 |
| <b>DN 150</b>     | 135.865                 |
| <b>DN 200</b>     | 176.860                 |
| <b>DN 250</b>     | 220.421                 |
| <b>DN 300</b>     | 261.417                 |
| <b>DN 350</b>     | 287.071                 |
| DN 400            | 328.066                 |
| <b>DN 450</b>     | 369.113                 |
| <b>DN 500</b>     | 410.108                 |
| <b>DN 550</b>     | 451.104                 |
| <b>DN 600</b>     | 492.100                 |

**Tabel 1**. De beschouwde commerciële HDPE SDR11 leidingen met hun nominale diameter en bijhorende inwendige diameter.

# <span id="page-9-0"></span>Runnen van IRROTool

#### <span id="page-9-1"></span>Voorbereidingen

Vooraleer IRROTool kan gerund worden moeten een aantal stappen doorlopen worden. Het tracé van het netwerk moet gekend zijn, evenals de hoogteligging van een aantal punten van dit netwerk als de lengtes van de verschillende leidingstukken.

#### <span id="page-9-2"></span>Uittekenen van netwerk

Als eerste stap bij het ontwerp moet het tracé van het netwerk worden getekend. In Figuur 3 toont een fictief voorbeeld, die we VeldenOost zullen noemen, waarbij het netwerk 5 op vijf plaatsen water moet kunnen leveren.

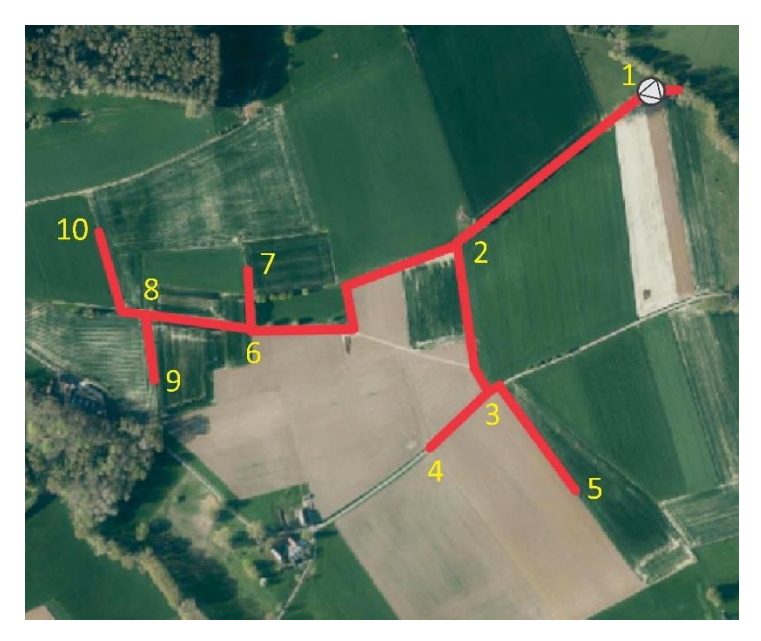

**Figuur 3**. Uittekenen van het tracé van het irrigatienetwerk waarbij alle knooppunten van het persleidingsnetwerk genummerd werd.

Op het persleidingsnetwerk worden alle knooppunten genummerd. Knooppunten worden gedefinieerd als:

- Het punt net na de pomp (in Figuur 3 is dit punt 1)
- Een T-stuk (in Figuur 3 zijn dit de punten 2, 3, 6 en 8)
- Een uitstroompunt (in Figuur 3 zijn dit de punten 4, 5, 7, 9 en 10).

Eventueel kan dit leidingsnetwerk dan vereenvoudigd geschetst worden waarbij alle leidingstukken als rechte lijnen getekend worden (zie Figuur 4).

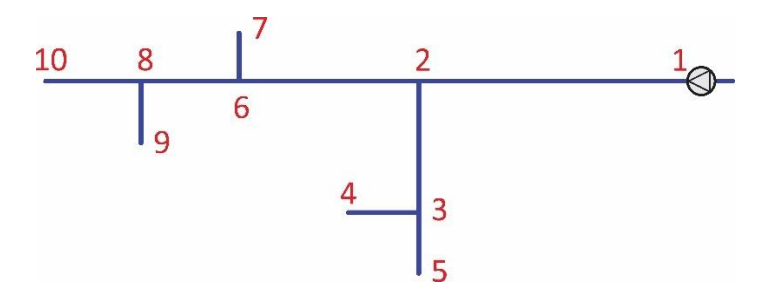

**Figuur 4**. Vereenvoudigde schets van het irrigatienetwerk VeldenOost waarbij alle knooppunten in het persleidingsnetwerk zijn genummerd.

#### <span id="page-10-0"></span>Hoogteligging van elk knooppunt

Voor elke knooppunt dient de hoogteligging gekend te zijn. Daarvoor kan bijvoorbeeld gebruik gemaakt worden van GEOPUNT [\(https://www.geopunt.be\)](https://www.geopunt.be/) waarin als extra kaartlaag het Digitaal Hoogtemodel Vlaanderen II wordt gekozen. Door de cursor op de plaats van een knooppunt te plaatsen, kan in de linkerbalk de hoogteligging van het punt worden achterhaald, waarbij de hoogte afgerond wordt tot 1 of 2 cijfers na de komma. Figuur 5 toont dit voor knooppunt 4 in het fictieve voorbeeld uit Figuur 3.

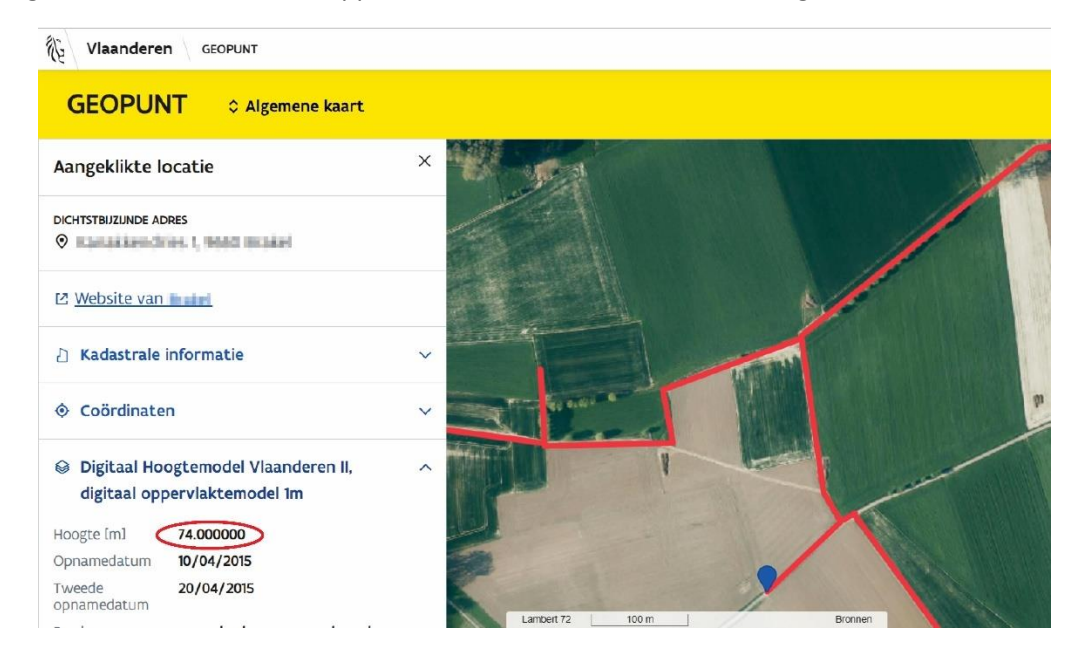

**Figuur 5**. Screenshot van de website GEOPUNT, waarbij knooppunt 4 uit Figuur 3 werd aangeduid. De hoogteligging van dit punt kan worden afgelezen in de linkerbalk onder de rubriek "digitaal hoogtemodel Vlaanderen II". Voor dit punt lezen we een hoogte af van 74.00 m af.

#### <span id="page-10-1"></span>Bepalen van de lengtes van alle leidingstukken

Verder moet de lengte van elk leidingstuk gekend te zijn. Hiervoor kan eveneens GEOPUNT worden gebruikt (al zijn veldmetingen nauwkeuriger), waarbij afstanden kunnen bepaald worden door het "latje" aan te klikken in het beeldscherm. Voor elk leidingstuk kan het tracé worden aangeklikt, waar, bij aankomst in het laatste punt wordt dubbelgeklikt. De lengte van het leidingstuk verschijnt dan op het scherm. Figuur 6 toont het resultaat voor het leidingstuk tussen de punten 1 en 2 uit het voorbeeld in Figuur 3.

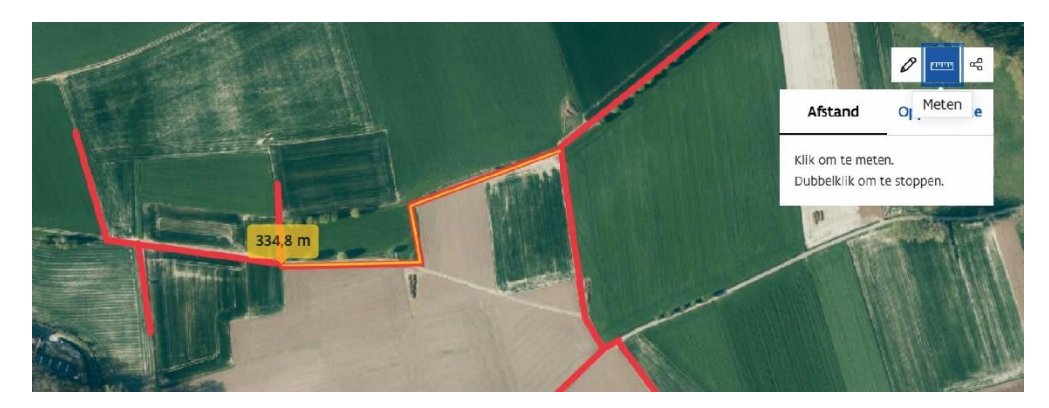

**Figuur 6**. Meten van de lengte van een leidingstuk in GEOPUNT. In deze figuur is tracé van het leidingstuk tussen de knooppunten 2 en 6 aangeduid, waarbij er een lengte van 334.8 m wordt afgelezen.

#### <span id="page-10-2"></span>Vastleggen van de gewenste debieten en drukken in de uitstroompunten

Finaal moet voor elk uitstroompunt het gewenste debiet en de gewenste druk worden bepaald. Deze debieten en drukken hangen af van de gebruikte irrigatie-installatie.

#### <span id="page-11-0"></span>Installeren van de installer

IRROTool werd ontwikkeld in Matlab® waarvan een stand-alone versie werd gemaakt (nl. IRROTool.exe). Om de stand-alone applicatie te runnen is een Matlab Runtime installatie nodig zodat een Matlab®-licentie niet noodzakelijk is. Deze Matlab Runtime installatie dient éénmaal te worden uitgevoerd. Daartoe dient de bijgeleverde installer MyAppInstaller web.exe gerund te worden, waarbij de computer toegang moet hebben tot het internet.

#### <span id="page-11-1"></span>Runnen van IRROTool

Nadat de installer is geïnstalleerd, kan het programma IRROTool.exe worden gerund. Er moet opgemerkt worden dat het eventjes duurt vooraleer het beginscherm (zie Figuur 7) wordt weergegeven. De reden hiertoe is dat in de achtergrond een Matlab-versie wordt opgestart.

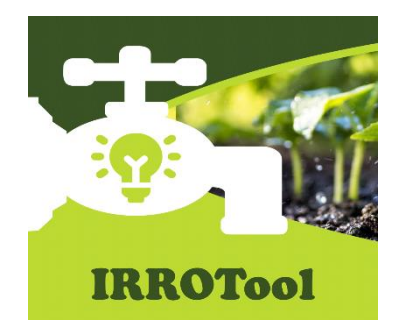

**Figuur 7**. Opstartscherm van IRROTool. Er dient opgemerkt te worden dat het opstartscherm even op zich laat wachten als het programma wordt opgestart.

Na het opstarten van het programma worden een set aan vensters aangemaakt waarin informatie wordt opgevraagd aan de gebruiker met betrekking tot het gewenste netwerk. In eerste instantie wordt gevraagd naar de naam van het project, via het volgende venster:

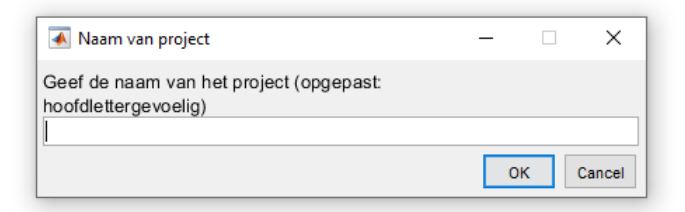

Daarbij zijn er twee mogelijkheden:

- *het project bestaat nog niet*: alle gegevens van het netwerk worden ingelezen om daarna een berekening te maken van de opvoerhoogtes van de pomp bij verschillende mogelijke diameters van de leidingen.
- *het project bestaat reeds*: alle gegevens worden ingelezen en de gebruiker krijgt de vraag of het programma met deze gegevens mag werken, of dat er wijzigingen moeten aangebracht worden (deze optie is handig als er bij het ingeven van de gegevens een fout werd ingegeven).

In de volgende secties worden de vensters overlopen voor beide mogelijkheden.

#### <span id="page-12-0"></span>Aanmaken van een nieuw project

Er moet een nieuw project aangemaakt worden. Na het ingeven van de projectnaam (als voorbeeld gebruiken we "VeldenOost" als projectnaam), wordt eerst gecheckt of de ingegeven naam van het project wel klopt

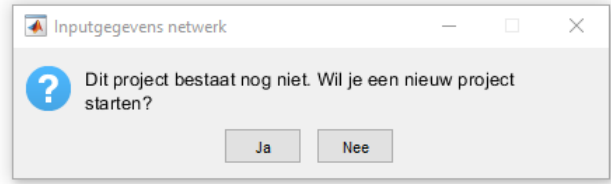

Na het bevestigen van de projectnaam, wordt in de map waar IRROTool.exe is opgeslagen een submap aangemaakt met als titel de projectnaam (in ons voorbeeld wordt dus een map "VeldenOost" aangemaakt). In deze nieuwe map zullen alle bestanden voor het project worden opgeslagen. Deze bestanden bestaan enerzijds uit een inputbestand (met extensie "inp" – in het voorbeeld zal de software de inputfile VeldenOost.inp aanmaken) en anderzijds outputbestanden. Deze outputbestanden zijn tekstfiles en hebben als extensie "txt".

Daarna worden verschillende vensters opgeroepen die telkens een input, een opdracht of bevestiging vragen. Deze betreffen:

▪ Informatie omtrent de aanzuigleiding: zowel de geometrische aanzuighoogte (de diepte van het wateroppervlak van het aanzuigreservoir ten opzichte van de pomp), en de lengte van de aanzuigleiding:

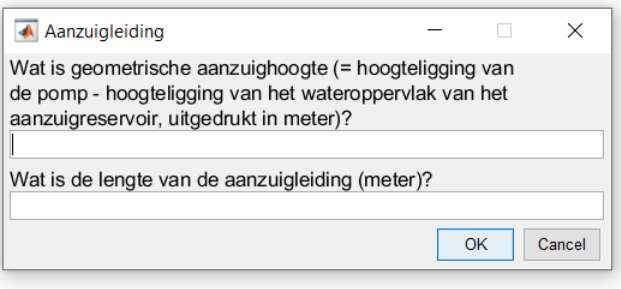

Een vraag om alle knooppunten in het persleidingsnetwerk te nummeren:

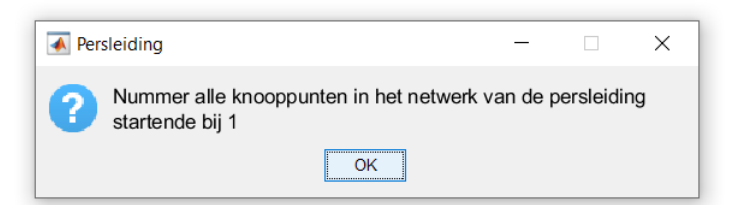

Het aantal knooppunten in het persleidingsnetwerk:

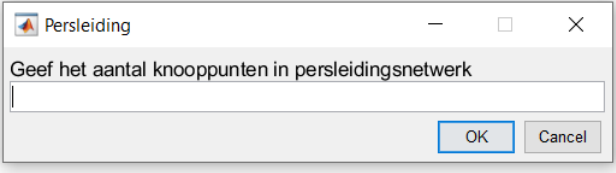

▪ De hoogteliggingen van alle knooppunten in het persleidingsnetwerk. Per knooppunt verschijnt er een apart venster:

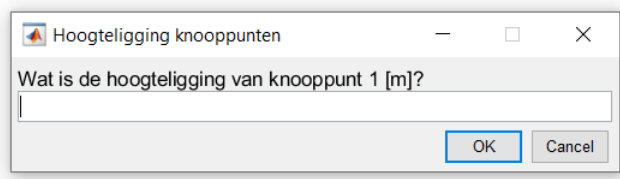

▪ Het nummer van het knooppunt net na de pomp:

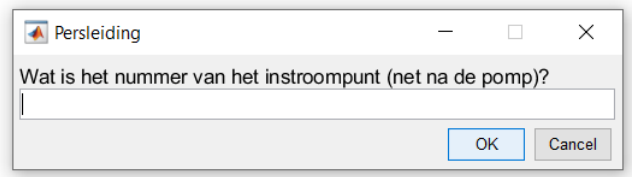

▪ De nummers van de uitstroomknooppunten. IRROTools heeft zelf berekend hoeveel uitstroompunten er moeten zijn op basis van het aantal knooppunten in het persleidingsnetwerk:

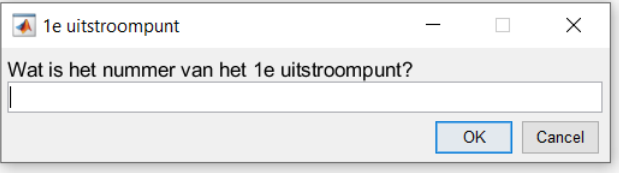

▪ Daarna overloopt het programma elk uitstroompunt waarbij het telkens via een nieuw venster (zie hieronder) vraagt naar het gewenste debiet en de gewenste druk ter hoogte van het beschouwde uitstroompunt.

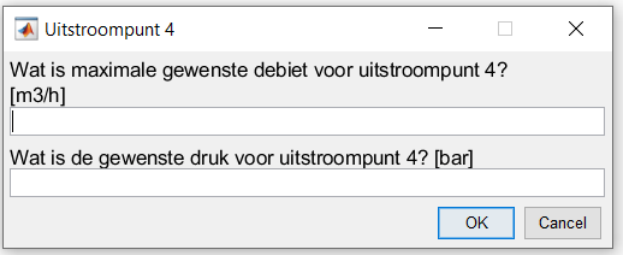

▪ Eenmaal deze gegevens zijn ingegeven, start het programma met een reeks vensters die de layout van het netwerk overloopt. Daarbij wordt gestart vanaf het instroompunt (dus net na de pomp). IRROTool geeft telkens de keuzemogelijkheid van knooppunten mee.

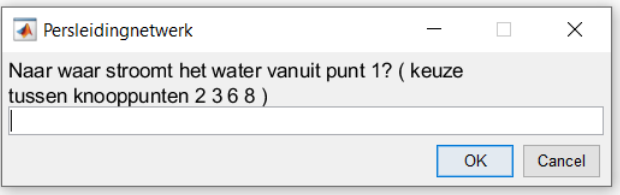

Per leidingstuk wordt de lengte opgevraagd.

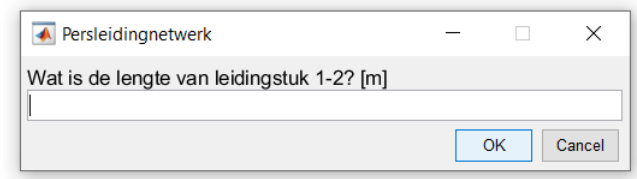

Alle informatie omtrent het tracé van het irrigatienetwerk is nu ingegeven.

Vaak moeten irrigatienetwerken kunnen functioneren waarbij meerdere eindpunten gelijktijdig water moeten leveren bij het gewenste debiet en druk. Hoe meer punten moeten kunnen samenwerken, hoe groter de pomp en de diameters van een aantal leidingen zal moeten zijn. IRROTool laat toe om het netwerk te berekenen voor een vooropgesteld aantal samenwerkende uitstroompunten. Dit aantal wordt in een laatste venster opgevraagd:

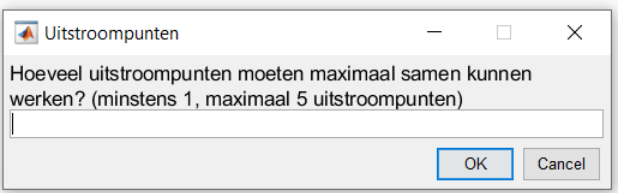

IRROTool heeft nu alle noodzakelijke gegevens om de berekening uit te voeren, en zal alle informatie wegschrijven naar bestanden waarbij de titel ondermeer de projectnaam en het maximaal aantal samenwerkende punten bevat. Echter kan de gebruiker nog een extra identifier in de bestandsnamen van de output laten opnemen:

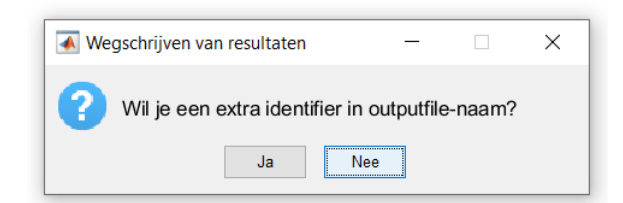

Indien geen extra identifier wordt opgegeven, worden twee bestanden aangemaakt, die in het hoofdstuk "De output van het programma" zullen worden besproken. Deze twee tekstbestanden worden weggeschreven in de submap met de projectnaam als titel. De benaming van deze files wordt in een finaal venster meegedeeld aan de gebruiker:

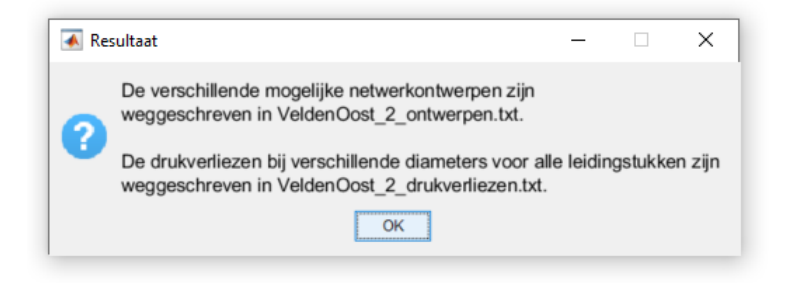

#### <span id="page-15-0"></span>Berekenen van een bestaand netwerk met een ander maximaal aantal samenwerkende uitstroompunten

#### Indien men voor een bestaand netwerk een nieuw scenario wenst te berekenen, of als men de inputgegevens nogmaals wil controleren of wijzigen, dan kan IRROTool opnieuw opgestart worden. Het programma herkent dat een netwerk reeds bestaat op basis van de bestandsnaam met de inputgegevens van het project (merk op, indien deze file corrupt is, sluit het programma, zonder enige waarschuwing). Het volgende venster wordt getoond:

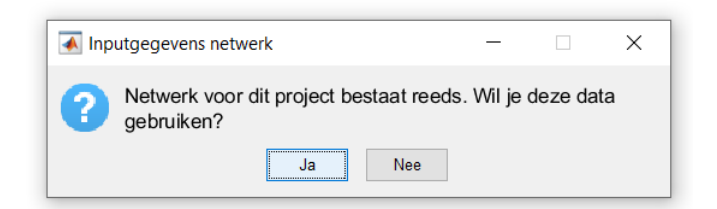

Indien "Nee" wordt geantwoord, wordt de inhoud van het inputbestand onherroepelijk gewist en het bestand als een lege file in de map blijft staan (dit is een voorbeeld van een corrupt inputgegevensbestand). Indien positief wordt geantwoord, en dus het bestaande netwerk gebruikt mag worden verschijnt opnieuw een venster:

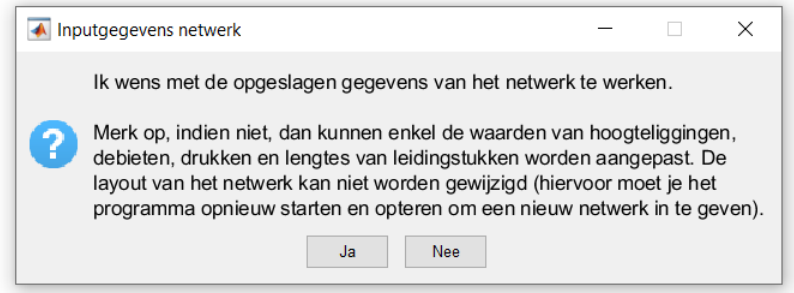

Als alle input opnieuw mag gebruikt worden (alle gegevens zijn correct en mens wenst enkel resultaten bij een ander maximaal aantal samenwerkende uitstroompunten), dan kan bevestigend geantwoord worden op de vraag in het venster. Onmiddellijk volgt dan een venster waarin het maximaal aantal samenwerkende uitstroompunten moet worden gegeven:

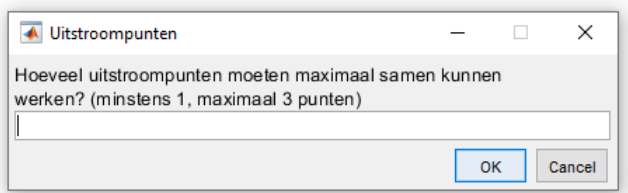

Daarna worden de outputbestanden, al dan niet met een extra identifier, weggeschreven in de submap met de projectnaam als titel.

#### <span id="page-16-0"></span>Controleren of aanpassen van de gegevens van een bestaand netwerk

Indien men de gegevens van een bestaand netwerk wenst te controleren en aanpassen indien nodig, dan kan IRROTool opnieuw gestart worden. Bij het volgende venster dient dan de optie "Nee" gekozen:

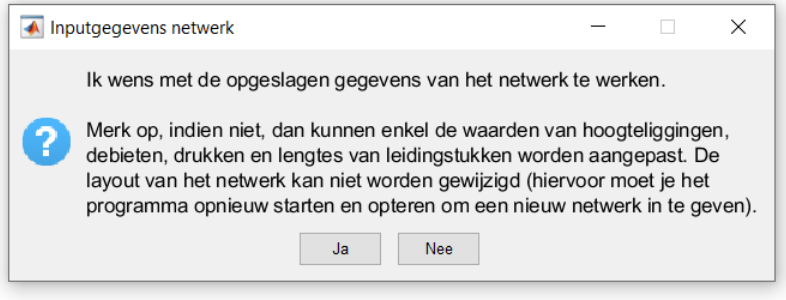

In dit geval worden alle gegevens overlopen, telkens met de vraag of de waarde correct is. Daarbij wordt er van uit gegaan dat de layout van het netwerk correct is en dat de nummering van de knooppunten behouden blijft.

Voor de aanzuigleiding worden de geometrische aanzuighoogte en de lengte geverifieerd in twee opeenvolgende vensters:

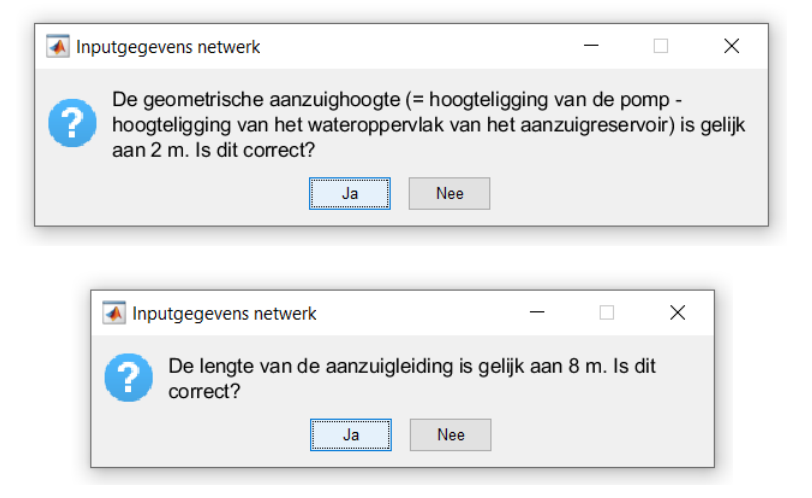

▪ Daarna wordt gecheckt of het persleidingsnet nog steeds hetzelfde aantal knooppunten bezit. Indien niet, wordt het programma gestopt en moet de gebruiker het netwerk volledig opnieuw ingeven.

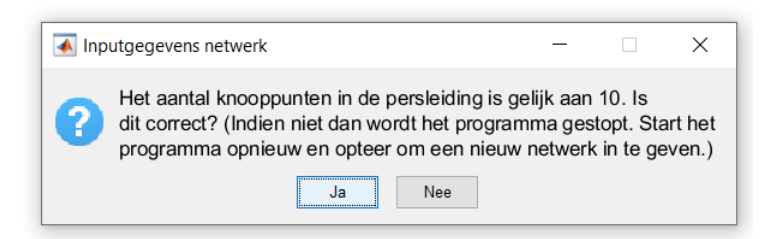

Daarna worden de hoogteliggingen van alle knooppunten overlopen

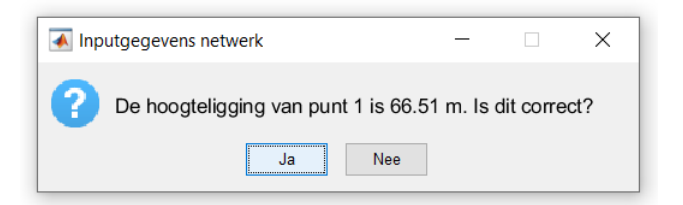

▪ Dan worden de debieten en drukken van alle uitstroompunten overlopen

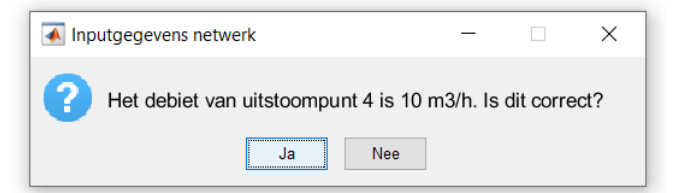

Stel dat een debiet foutief is, dan kan dit gewijzigd worden in een nieuw venster:

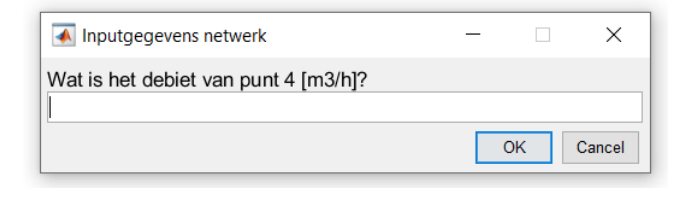

▪ Finaal worden de lengtes van alle leidingstukken overlopen:

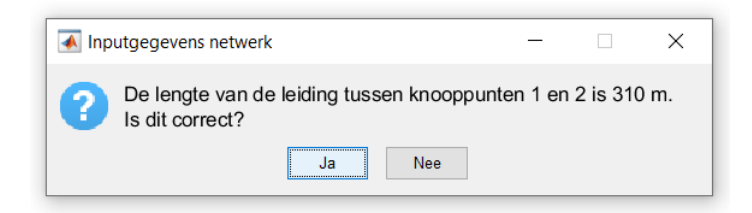

Eenmaal alle gegevens zijn gecontroleerd, dan wordt gevraagd of deze aanpassingen moeten weggeschreven worden naar de inputfile. Indien niet, wordt het programma gestopt.

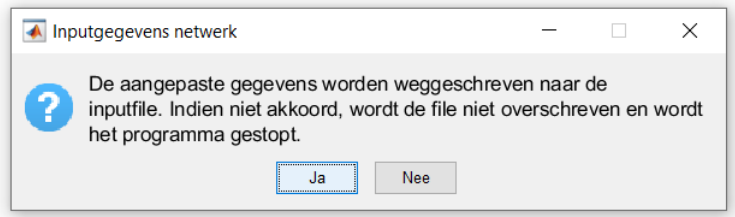

Finaal moet nog het maximum aantal samenwerkende uitstroompunten worden gedefinieerd

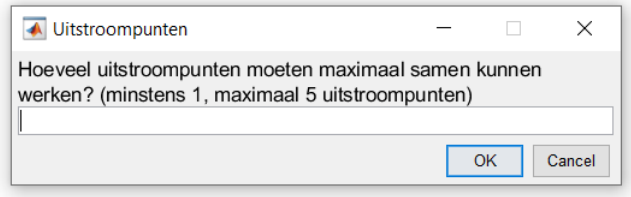

En kan geopteerd worden om een extra identifier aan de outputbestandsnamen toe te voegen:

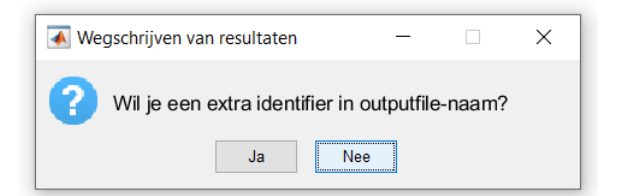

Indien hiervoor wordt gekozen, wordt deze identifier opgevraagd:

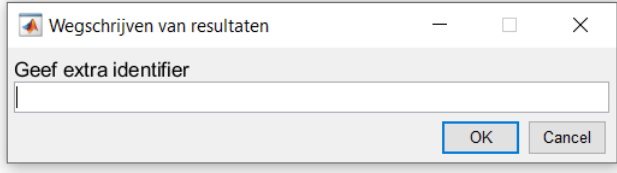

Bijvoorbeeld wordt "verlaagd\_debiet" wordt ingevuld. Deze identifier zal dan terug te vinden zijn in de bestandsnamen van de output:

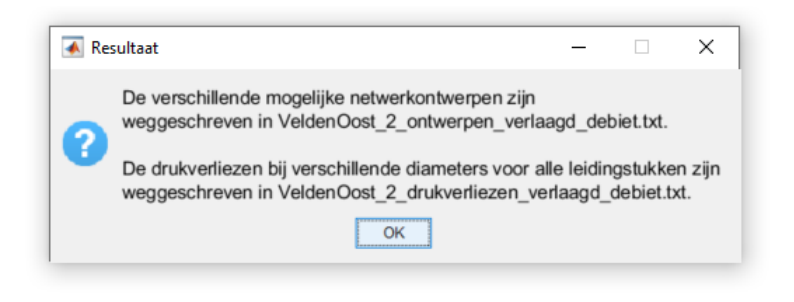

# <span id="page-19-0"></span>De output van het programma

IRROTool creëert twee tekstbestanden met de volgende benaming:

- *Projectnaam*\_*AantalWerkendeUitstroompunten*\_ontwerpen\_*ExtraIdentifier*.txt: dit tekstbestand bevat een aantal initiële ontwerpen van irrigatienetwerken voor het beschouwde project. (Bijvoorbeeld: "VeldenOost\_2\_ontwerpen.txt": bevat basisontwerpen voor het project VeldenOost waarbij maximaal 2 uitstroompunten samen moeten kunnen werken).
- *Projectnaam*\_*AantalWerkendeUitstroompunten*\_drukverliezen\_*ExtraIdentifier*.txt: Dit tekstbestand bevat extra informatie die moet toelaten een van de initiële ontwerpen verder te verfijnen. (Bijvoorbeeld: "VeldenOost\_2\_drukverliezen\_verlaagd\_debiet.txt" bevat extra informatie omtrent drukverliezen in de verschillende leidingstukken voor het irrigatieontwerp in het project VeldenOost indien gewerkt wordt met maximaal 2 samenwerkende uitstroompunten. Deze informatie geldt voor de berekening met als extra identifier "verlaagd\_debiet").

#### <span id="page-19-1"></span>Initiële ontwerpen

In het eerste bestand "*Projectnaam*\_*AantalWerkendeUitstroompunten*\_ontwerpen\_*ExtraIdentifier*.txt", verder het "ontwerpbestand" genoemd, worden verschillende initiële ontwerpen voor het irrigatienetwerk weggeschreven. Voor elk mogelijk ontwerp wordt een maximale snelheid in elk van de leidingstukken in het persleidingsnetwerk beschouwd, waarbij gestart wordt met een maximale snelheid van 0.5 m/s en waarbij in stappen van 0.1 m/s ontwerpen worden berekend totdat de maximale snelheid van 5.5 m/s is bereikt, of tot de maximale druk die in een HPDE SDR11-leiding mag voorkomen (nl. 16 bar) in één van de leidingstukken wordt overschreden. Voor elk ontwerp wordt een snelheid van 0.5 m/s verondersteld in de aanzuigleiding.

Voor elke maximaal veronderstelde snelheid wordt per leidingstuk een buis gekozen met een commerciële diameter die aanleiding geeft tot een zo groot mogelijke snelheid die de vooropgestelde maximale snelheid niet overschrijdt. Merk op dat, indien hetzelfde ontwerp wordt verkregen voor twee maximale snelheden, dan zal het ontwerp slechts 1 keer vermeld worden in de outputfile (dus als bijvoorbeeld bij 1 m/s en 1.1 m/s hetzelfde leidingstelsel wordt bekomen, dan wordt enkel het ontwerp bij 1 m/s weergegeven. Het ontwerp bij 1.1 m/s wordt niet opgelijst).

Voor elke vooropgestelde maximale snelheid worden de volgende gegevens weergegeven:

- Het ontwerp van de aanzuigleiding waarbij naast het type buis, de lengte en de binnendiameter van de leiding, het debiet en de snelheid van het water in de leiding wordt gegeven.
- De benodigde opvoerhoogte van de pomp bij het maximaal te leveren debiet.
- De ontwerpen van de verschillende leidingstukken in het persnetwerk, waarbij gebruik gemaakt wordt van de nummers van de verschillende knooppunten. Per leidingstuk wordt het type buis, de lengte en de binnendiameter van de leiding, het debiet en de snelheid van het water in de leiding vermeld. Zoals kan gezien worden zal de snelheid in elk leidingstuk nooit groter zijn dan de maximaal vooropgestelde snelheid van het ontwerp.

Figuur 8 geeft een voorbeeld van de eerste lijnen uit de outputfile van het voorbeeld "VeldenOost" waarbij 2 uitstroompunten gezamenlijk kunnen werken.

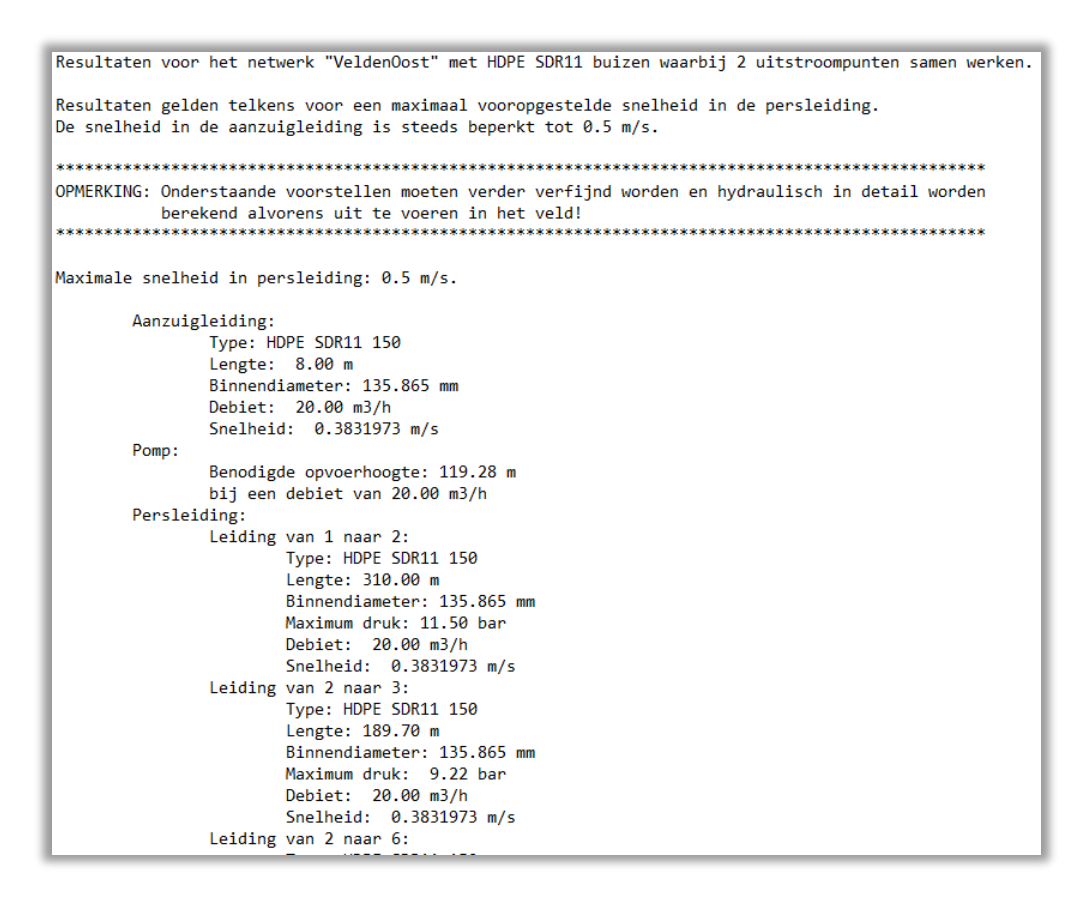

**Figuur 8**. Voorbeeld van de output van de ontwerpen van het project VeldenOost waarbij 2 uitstroompunten maximaal mogen samenwerken.

#### <span id="page-20-0"></span>NPSHA en drukverliezen

Het tweede bestand "*Projectnaam*\_*AantalWerkendeUitstroompunten*\_drukverliezen\_*ExtraIdentifier*.txt", verder het "drukverliezenbestand" genoemd, heeft als doel de initiële ontwerpen verder te verfijnen (in hoofdstuk "Maken van een ontwerp" wordt hierop verder ingegaan).

In dit bestand wordt informatie geleverd omtrent de aanzuigleiding en alle leidingstukken in het persleidingsnetwerk:

- Voor de aanzuigleiding worden voor snelheden tot maximaal 1.2 m/s de mogelijke buismaten weergegeven, samen met de druk aan de ingang van de pomp en de NPSHA (Beschikbare Netto Positieve Zuighoogte) bij 20 °C (merk op dat de NPSHA groter is bij lagere temperaturen van het water. Als in dergelijk geval de NPSHR (de vereiste NPSH van de pomp), eventueel gecorrigeerd met een veiligheidsfactor, kleiner is dan de vermelde NPSHA bij 20 °C, dan kan gesteld worden dat er geen cavitatie verwacht wordt binnen de pomp.
- Voor het persleidingsnet worden de drukverliezen over elk leidingstuk weergegeven voor alle mogelijke buismaten (waarbij de snelheid niet groter wordt dan 5.5 m/s). Voor elk leidingstuk wordt eveneens het maximaal te transporteren debiet vermeld.

Figuur 9 geeft een voorbeeld van een resultatenbestand voor de NPSHA's voor aanzuigleidingen met verschillende diameters en de drukverliezen in de verschillende leidingstukken van het persleidingsnetwerk voor verschillende buisdiameters.

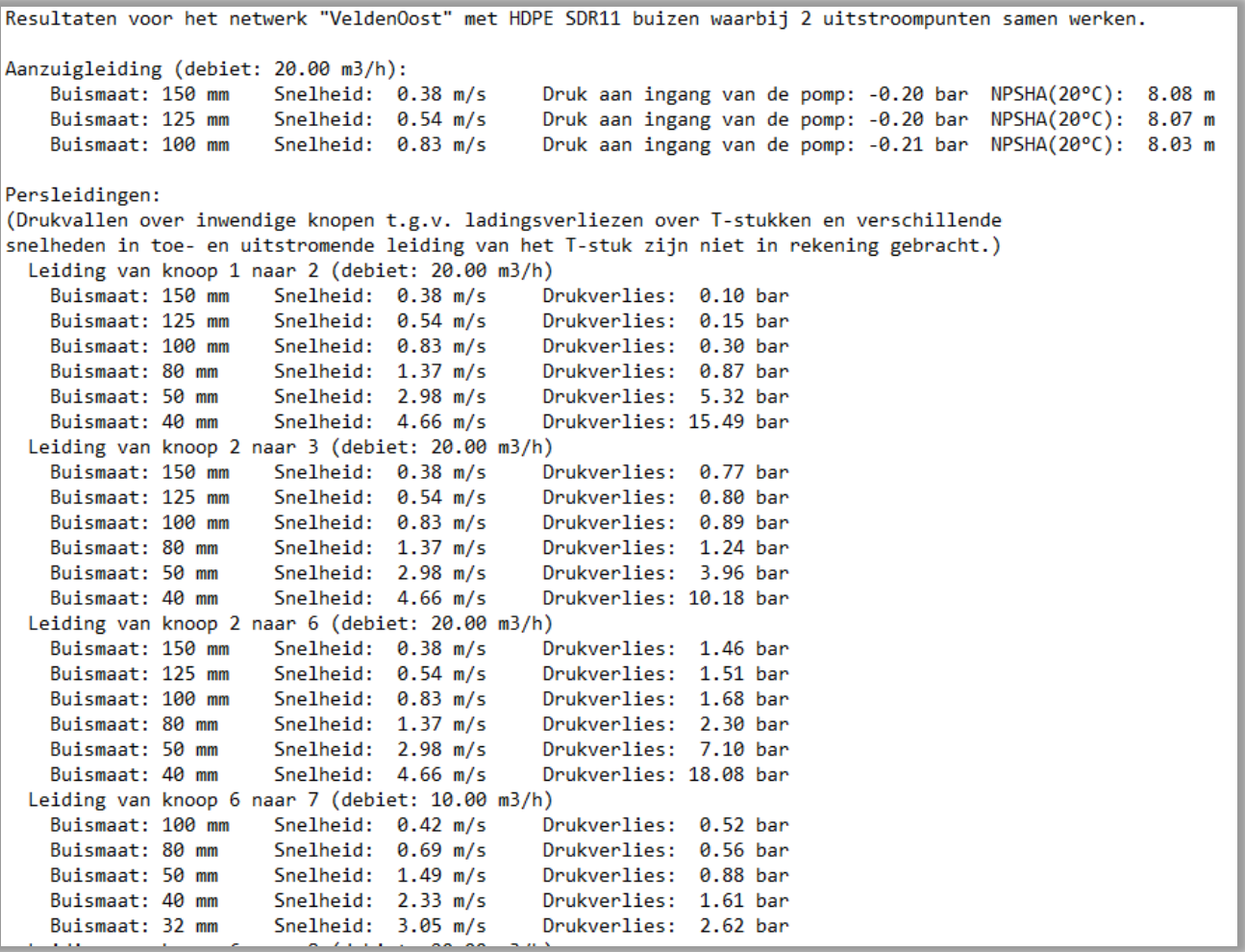

**Figuur 9**. Voorbeeld van de outputfile met de drukverliezen in de verschillende leidingstukken bij verschillende buisdiameters voor het project VeldenOost waarbij 2 uitstroompunten maximaal mogen samenwerken.

## <span id="page-22-0"></span>Optimaliseren van een ontwerp

In de initiële ontwerpen weergegeven in het ontwerpbestand, wordt de snelheid in elk leidingstuk beperkt tot een maximale snelheid. Hierdoor treedt er in elke leiding een bepaald ladingsverlies op waardoor er een minimale druk moet zijn aan het begin van elk leidingstuk om de druk op het eind van het leidingstuk te kunnen garanderen.

Ter hoogte van een T-stuk splitst de leiding uit, waarbij voor beide leidingen een minimale druk vereist is ter hoogte van het T-stuk. De druk die ter hoogte van het T-stuk dus moet gegarandeerd kunnen worden door het irrigatienetwerk is gelijk aan het maximum van beide verwachte minimaal vereiste drukken in beide uitsplitsende leidingen.

Om dit verduidelijken met een voorbeeld beschouwen we figuur 10, waarbij we ons toespitsen op de uitstroompunten 9 en 10 van het irrigatienetwerk uit figuur 3. Beide uitstroompunten moeten water kunnen leveren bij een druk van 8 bar. Uit de ontwerpfile (zie uittreksel ervan in figuur 10) volgt dat de maximale druk in het leidingstuk van knoop 8 naar uitstroompunt 9 gelijk is aan 8.53 bar. Dit is de druk die minimaal moet beschikbaar zijn in knooppunt 8 opdat een debiet van 10 m<sup>3</sup>/h kan stromen naar uitstroompunt 9 en waarbij de druk in dit uitstroompunt gelijk is aan 8 bar. Uit de ontwerpfile volgt verder dat de minimale druk nodig ter hoogte van het knooppunt 8 gelijk moet zijn aan 9.41 bar om de ladingsverliezen in dit leidingstuk te kunnen overbruggen bij een debiet van 10 m<sup>3</sup>/h en een einddruk van 8 bar te kunnen garanderen. Uit beide drukken volgt dus dat de druk ter hoogte van knoop 8 minstens 9.41 bar moet zijn (of dus het maximum van 9.41 bar en 8.53 bar). Bij deze druk zal 8 bar gegarandeerd zijn in uitstroompunt 10 en zal de druk in uitstroompunt groter zijn dan 8 bar, nl. 8.88 bar, of 9.41 bar – 0.53 bar (de drukverlies over leidingstuk 8-9). Hieruit kunnen we besluiten dat er in leidingstuk 8-9 feitelijk 0.88 bar meer druk zou mogen verloren gaan dan wat zich voordoet bij het voorgestelde ontwerp, zonder dat dit een impact heeft op de einddruk in leiding 8-10. Dit kan verkregen worden door voor leidingstuk 8-9 een leiding met een kleinere diameter te kiezen, wat resulteert in een kleinere kostprijs voor deze leiding (en dus een goedkoper ontwerp).

Aangezien steeds een van beide wegstromende leidingen uit het T-stuk de grootste druk vereist ter hoogte van het T-stuk, kan dus bij het optimaliseren van het ontwerp steeds overwogen worden of in de andere wegstromende tak leidingstukken met een kleinere diameter kunnen gekozen worden, waarbij verzekerd moet worden dat benodigde druk ter hoogte van het beschouwde T-stuk steeds kleiner (of maximaal gelijk aan) de benodigde druk voor de andere tak blijft. In het voorbeeld uit Figuur 10 betekent dit dat in leidingstuk 8-9 er maximaal 1.41 bar drukverlies mag optreden (nl. 9.41 bar (ter hoogte van knoop 8) – 8 bar (uitstroomdruk in punt 9)). In het drukverliesbestand vinden we de drukverliezen in leidingstuk 8-9 bij verschillende buismaten terug (zie figuur 10 voor een uittreksel van dit bestand). Hieruit zien voor dit leidingstuk voor een buis type HDPE SDR 11 50 mag gekozen worden (dit levert een drukverlies van 0.88 bar, wat kleiner is dan de 1.41 bar), in plaats van de originele HDPE SDR 11 80. Een kleinere buis (HDPE SDR 11 40) kan niet, daar deze aanleiding zou geven tot een drukverlies van 1.67 bar (waardoor een druk van 9.67 bar nodig zou zijn in knoop 8, wat betekent dat de pomp een grotere opvoerhoogte zou nodig hebben om deze druk te garanderen).

Dergelijke oefening kan voor elke tak gemaakt worden waarbij telkens gebruik gemaakt wordt van de twee resultatenbestanden gemaakt door IRROTool.

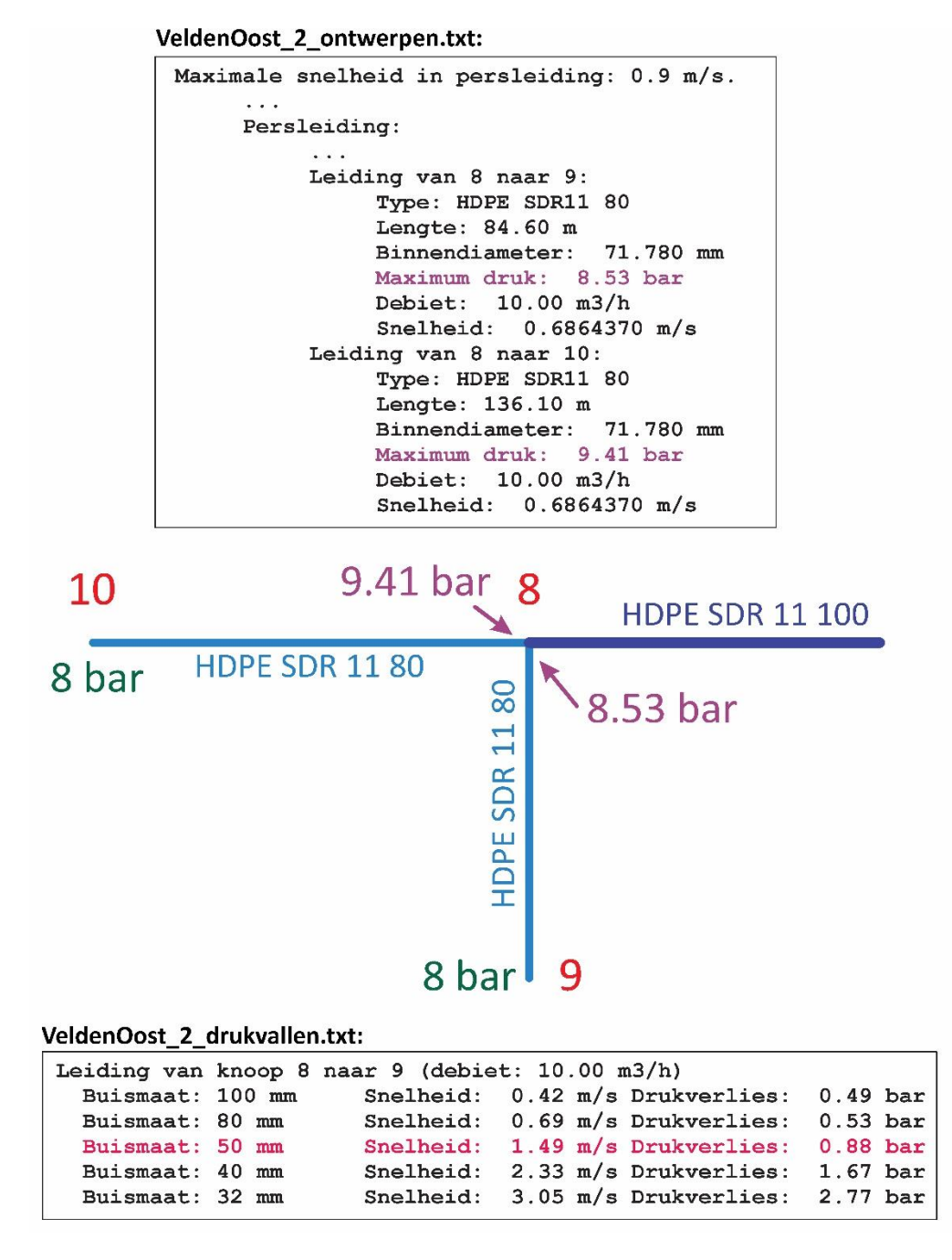

**Figuur 10**. Voorbeeld van het optimaliseren van het persleidingsnetwerk waarbij voor een van de leidingstukken (nl. leidingstuk 8-9) een kleinere diameter kan gekozen worden, zonder dat dit een impact heeft op het ontwerp van de pomp. Hiervoor wordt gebruik gemaakt van de twee resultaatbestanden die door IRROTool worden gegenereerd. In kleur weergegeven in beide bestanden zijn de waarden die gebruikt worden bij het verfijnen van het ontwerp.

# <span id="page-24-0"></span>Kanttekening bij het gebruik van IRROTool

IRROTool is software die ontwikkeld werd om een eerste inschatting te maken van de benodigde buisdiameters en de pompgrootte voor een irrigatienetwerk. Het maakt daarbij hydraulische berekeningen waarbij verschillende veronderstellingen zijn ingebouwd om ervoor te zorgen dat de gebruiker met een minimum aan informatie reeds een betrouwbare inschatting kan krijgen van het irrigatiestelsel. Echter garandeert het gebruik van IRROTool niet dat het verkregen irrigatienetwerk zonder enige problemen kan functioneren. Een hydraulische detailstudie is daarvoor noodzakelijk waarbij met alle buiscomponenten op een correcte manier wordt rekening gehouden, of waarbij de hoogteligging van de volledige leiding in rekening wordt gebracht. Het ontwerp op basis van IRROTool kan echter wel gebruikt worden als vertrekscenario voor een studiebureau.

IRROTool suggereert eveneens niet welk type pomp moet gebruikt worden. Het geeft enkel mee wat de verwachte opvoerhoogte zal zijn waarmee de pomp moet werken. Een ontwerp van het pomphuis dient eveneens apart te worden beschouwd. Zo kan het nuttig zijn om niet met 1 pomp, maar met meerdere pompen in parallel te werken om zo energie-efficiënter te kunnen werken. Een detailstudie is opnieuw nodig om een energetisch en/of economisch optimale pompconfiguratie te bekomen.

Finaal biedt IRROTool ook geen inschatting van de kostprijs voor het installeren van een irrigatienetwerk. Dergelijke berekening hangt namelijk af van tal van factoren: zoals de kostprijs van de leidingen en de pomp(en) en de kostprijs van het aanleggen van het leidingnetwerk.